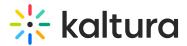

# Kalturacapture module

Last Modified on 01/27/2025 7:48 pm IST

 $\textcircled{B}_{A}$  This article is designated for administrators.

### About

The **KalturaCapture module** enables administrators to configure settings for the Capture application. The **+Create** menu (as shown in the Theming design below) displays the Capture option.

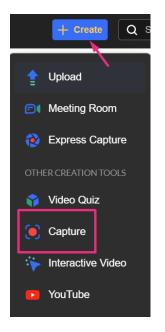

## Configure

1. Go to your Configuration Management console, and click the **Kalturacapture** module. You can also navigate directly using a link: https://{your\_KMS\_URL}/admin/config/tab/Kalturacapture.

| Hotspots       |  |  |  |  |
|----------------|--|--|--|--|
| Importchannel  |  |  |  |  |
| Kalturacapture |  |  |  |  |
| Kmsapi         |  |  |  |  |
| Listpage       |  |  |  |  |
| Mediastitching |  |  |  |  |

The Kalturacapture page displays.

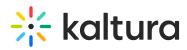

#### **Configuration Management**

| Server Tools Backup Configuration Player replacement tool | Kalturacapture         |                                           |                                                                                                    |
|-----------------------------------------------------------|------------------------|-------------------------------------------|----------------------------------------------------------------------------------------------------|
| Global                                                    | Module IIII0           |                                           |                                                                                                    |
| Application                                               | Description            | Creates Kaltura capture entries using the | Kaltura Capture application.                                                                                                    |
| AddNew                                                    |                        |                                           |                                                                                                    |
| Auth                                                      |                        |                                           |                                                                                                    |
| Categories                                                | enabled                | Yes 🗸                                     | Enable the Kalturacapture module.                                                                                                   |
| Channels                                                  |                        |                                           |                                                                                                    |
| Client                                                    | AllowDownloadingClient | Yes 🗸                                     | Allow end users to download the Kaltura capture recording agent from KMS.                                                           |
| Debug                                                     |                        | tes V                                     |                                                                                                    |
| EmailService                                              |                        | Kaltura Capture                           | Select a label for the 'Add New' menu item. If left empty 'Kaltura Capture' will be used. Only relevant for the non-theming header. |
| EmailTemplates                                            | AddNewLabel            |                                           |                                                                                                    |
| Gallery                                                   |                        |                                           |                                                                                                    |
| Header                                                    | allowedRoles           | admin Role 🗸                              | Who can create Kaltura Capture? if a role is selected, any role above it will also be able to create Kaltura Capture.               |
| Languages                                                 |                        |                                           |                                                                                                    |
| Login                                                     | entryURL               |                                           | What url to show the user after the captured media is uploaded. Leave blank for KMS base url.                                       |
| MediaCollaboration                                        |                        |                                           |                                                                                                    |
| Metadata                                                  | limitAppToken          | No 🗸                                      | Select 'Yes' to limit the time of the Capture application token to 12 hours.                                                        |
| Moderation                                                |                        |                                           |                                                                                                    |
| My-media                                                  |                        |                                           |                                                                                                    |
| Navigation                                                | Save                   |                                           |                                                                                                    |
| Player                                                    | Save                   |                                           |                                                                                                    |
| PlaylistPage                                              |                        |                                           |                                                                                                    |
| Recaptcha                                                 |                        |                                           |                                                                                                    |
| Search                                                    |                        |                                           |                                                                                                    |

2. Configure the following:

enabled - Set to 'Yes' to enable the module.

**AllowDownloadingClient** - Set to 'Yes' to allow end users to download the Kaltura capture recording agent from KMS.

**AddNewLabel** - Select a label for the 'Add New' menu item. If left empty 'Kaltura Capture' will be used. Only relevant for the non-Theming header.

**allowedRoles** - Select who can use Kaltura Capture. If a role is selected, any role above it will also be able to use Kaltura Capture.

**entryURL** - Enter a url to show the user after the captured media is uploaded. Leave blank for KMS base url.

**limitAppToken** - Set to 'Yes' to limit the time of the Capture application token to 12 hours.

### •

For the **limitAppToken** setting to apply to existing users, their appToken must first be cleared. If you need to clear the appToken for a user, you can refer to instructions here.

#### 3. Click Save.